# アプリに歩数が表示されない場合 (**Android**)

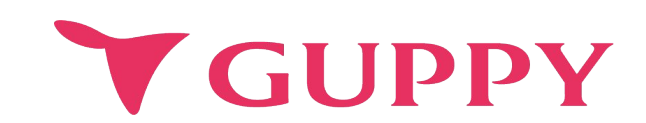

COPYRIGHT(C) GUPPY'S INC. ALL RIGHTS RESERVED.

Last Update 2023.10

## **Google Fit**のインストール、初期設定方法

アプリに歩数を表示するには、Androidをお使いの場合「**Google Fit**」との連携設定を行う必要があります。 Google Fitがインストールされていない場合は、先にGoogle Fitの設定をお願いします。

下記いずれの方法でも解決しない場合はアプリ内の問い合わせフォームよりご連絡ください。 設定>ヘルプ>お問い合わせ

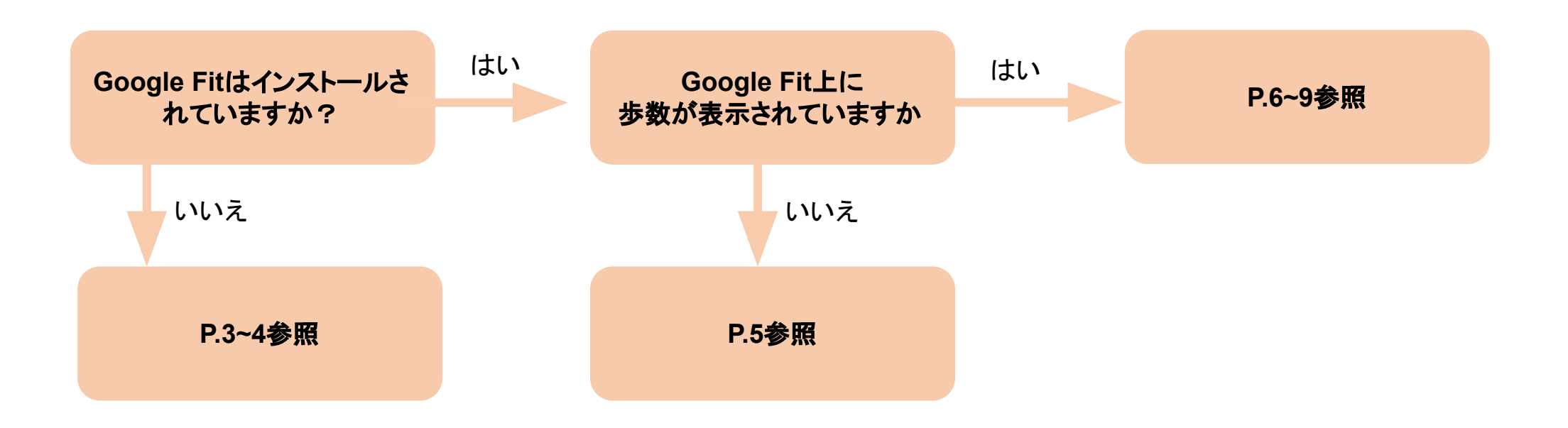

#### 1ー1 **Google Fit**のインストール、初期設定方法

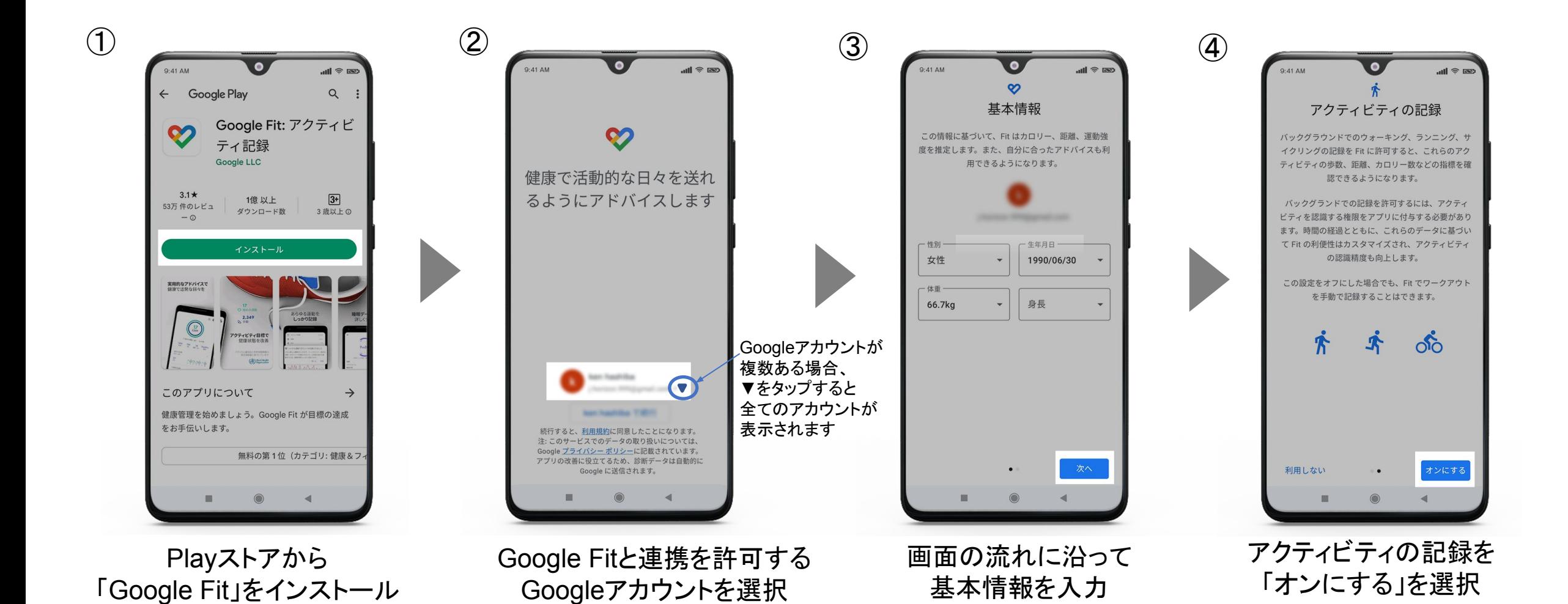

#### 1-2 Google Fitのインストール、初期設定方法

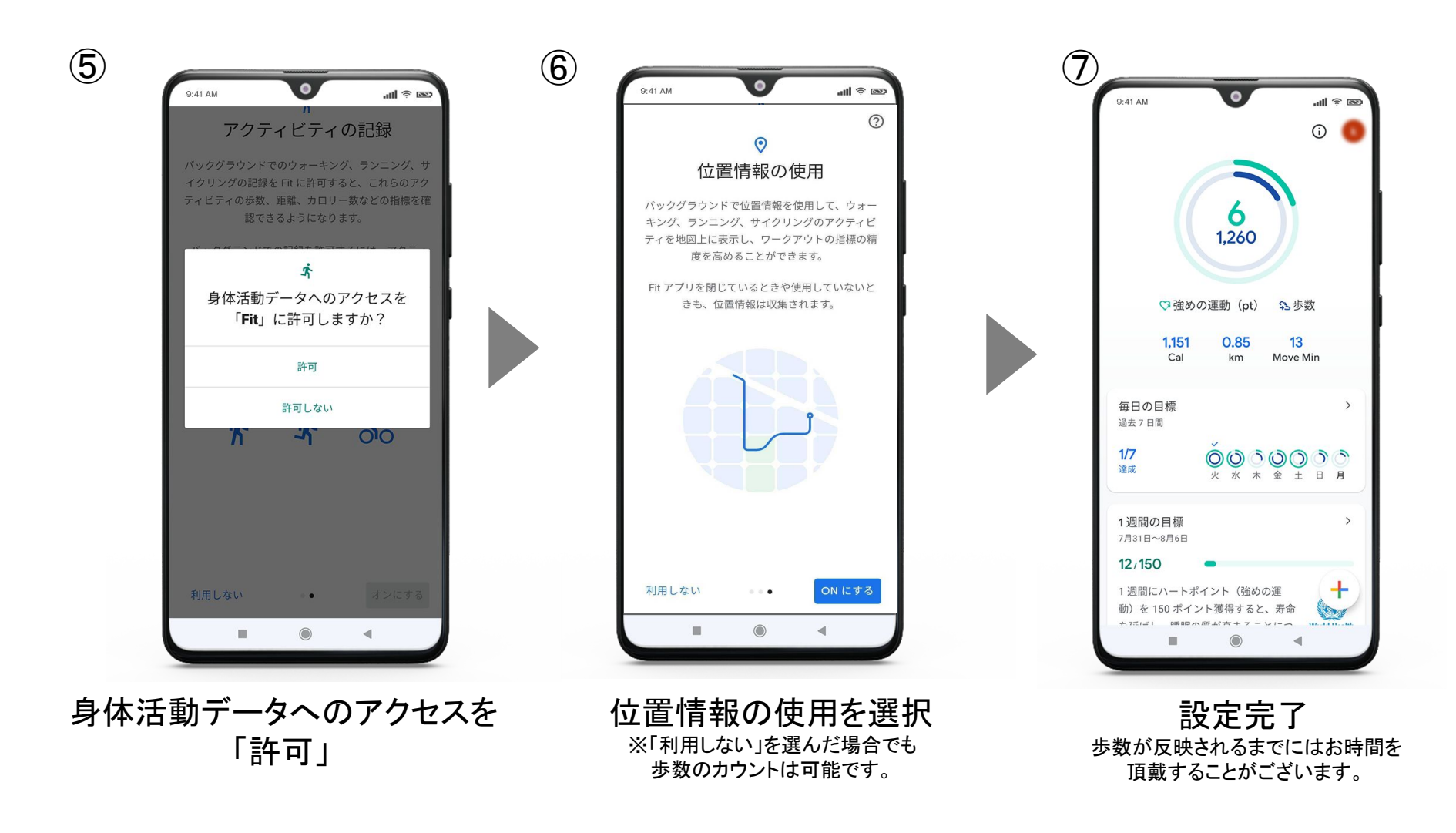

## 2 **Google Fit**に歩数が反映されていない場合

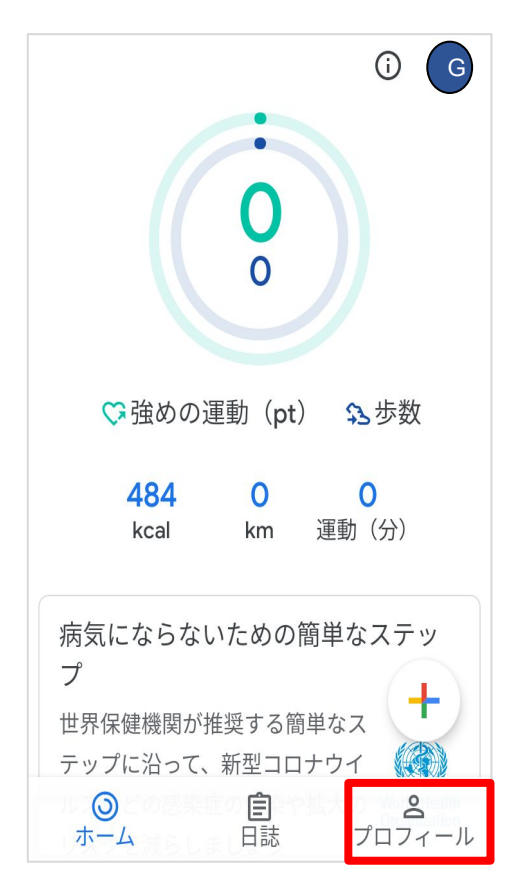

Google Fit内の 「プロフィール」を選択

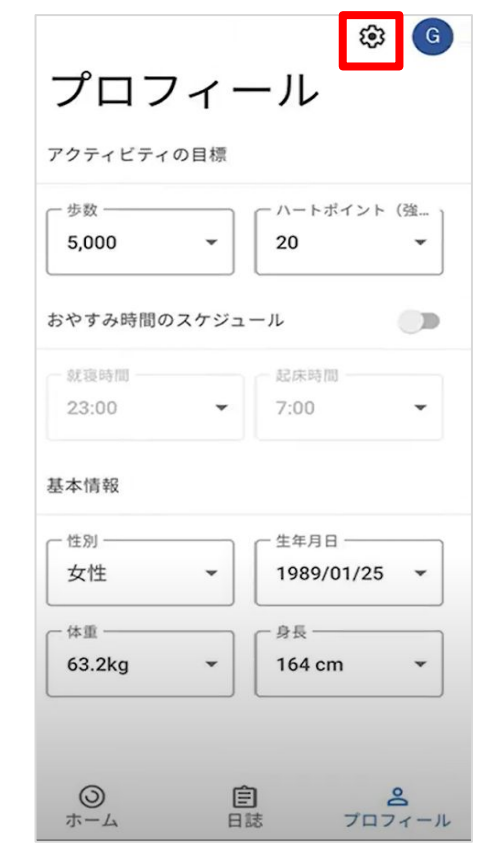

右上にある 「設定」を選択

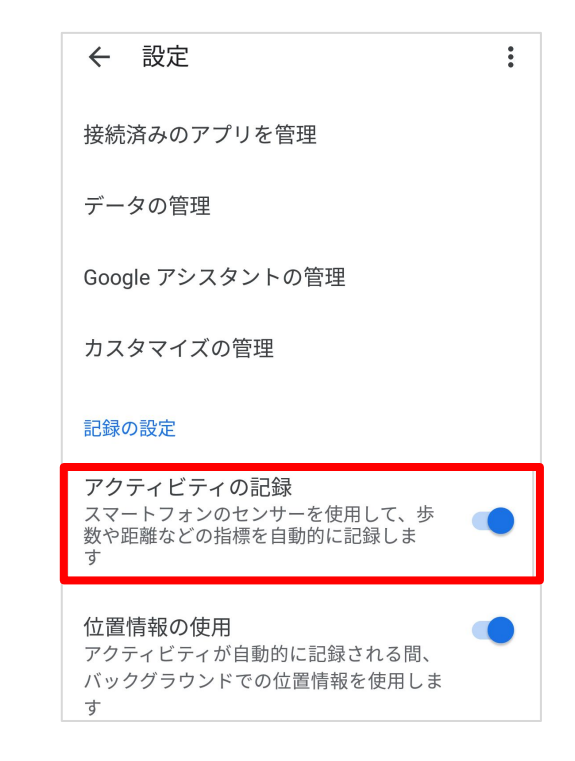

「アクティビティの記録」をオンで設定完了 歩数が反映されるまでにはお時間を 頂戴することがございます。

## 3-1 **Google Fit**の歩数がグッピーヘルスケアに反映されていない場合

Google Fitとグッピーヘルスケアアプリの連携ができていない可能性が考えられます。

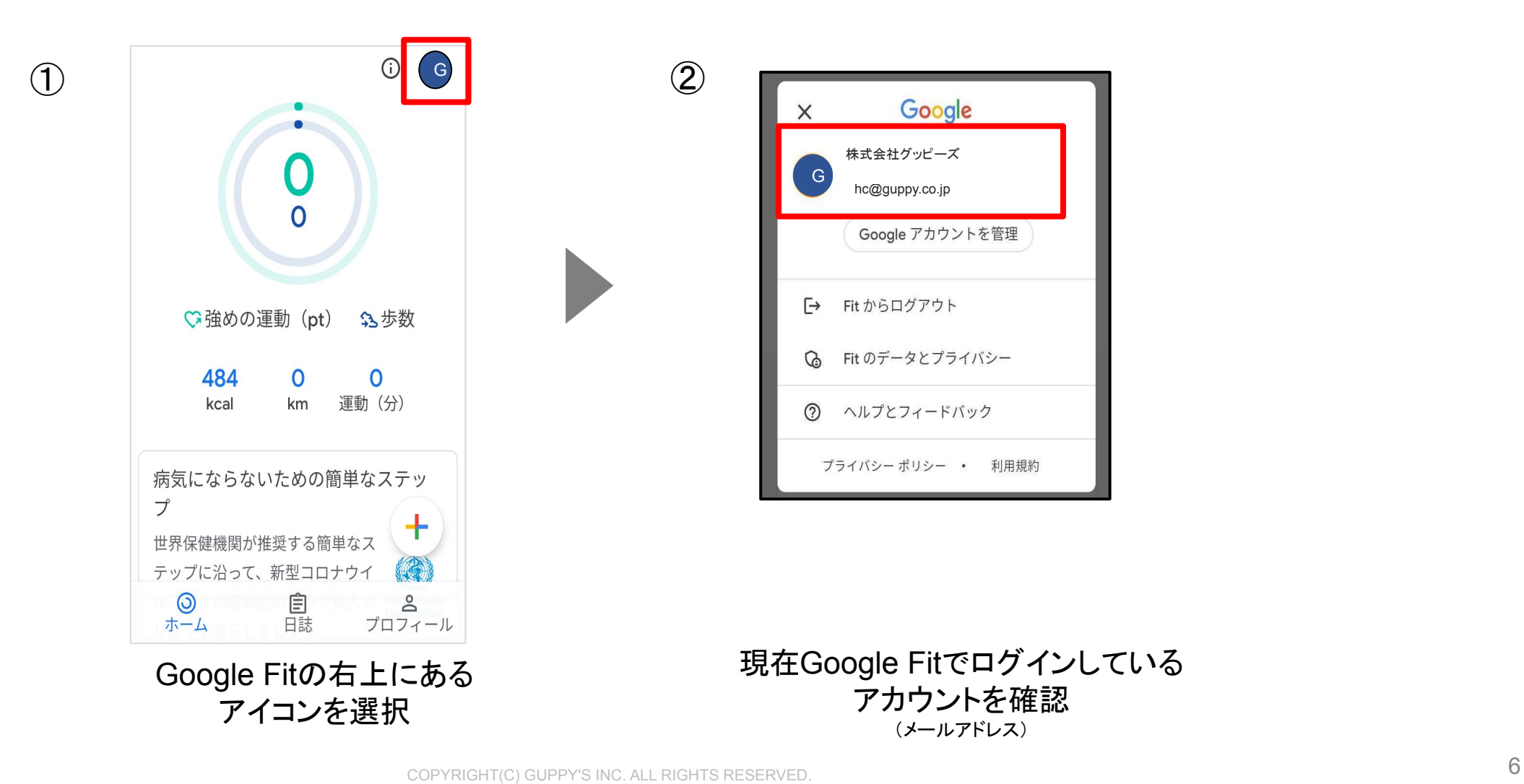

# 3-2 **Google Fit**の歩数がグッピーヘルスケアに反映されていない場合

Google Fitとグッピーヘルスケアアプリの連携をする前に

万が一データが消えてしまった時に復元できるように、事前にアカウント移行キーを発行します。

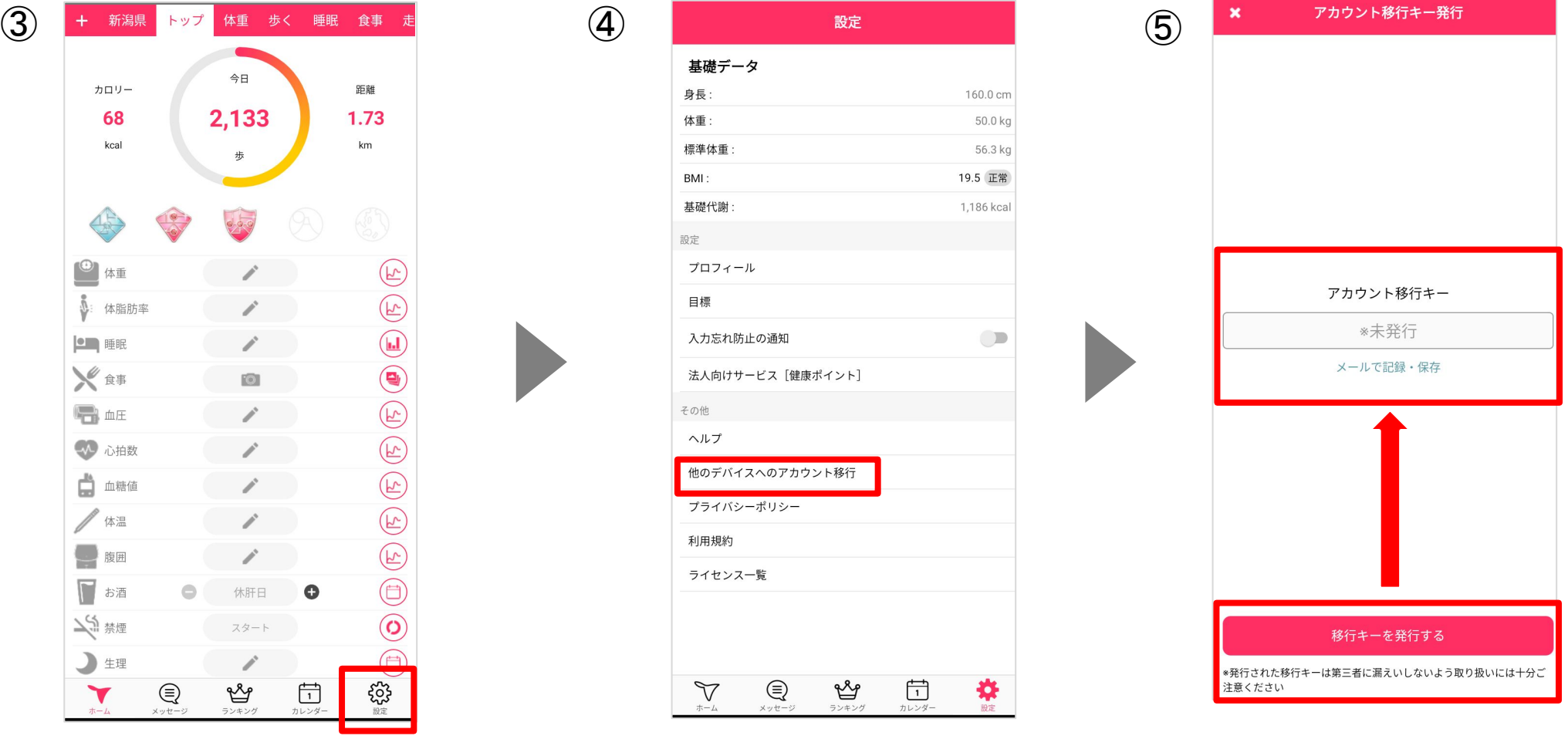

トップ画面より [設定]をタップ

他のデバイスへのアカウント移 行をタップ

COPYRIGHT(C) GUPPY'S INC. ALL RIGHTS RESERVED. **7 Product to the COPYRIGHT(C)** GUPPY'S INC. ALL RIGHTS RESERVED.

移行キーを発行する ※発行されたアカウント移行キーは メモ等に控えておいてください。

## 3-3 **Google Fit**の歩数がグッピーヘルスケアに反映されていない場合

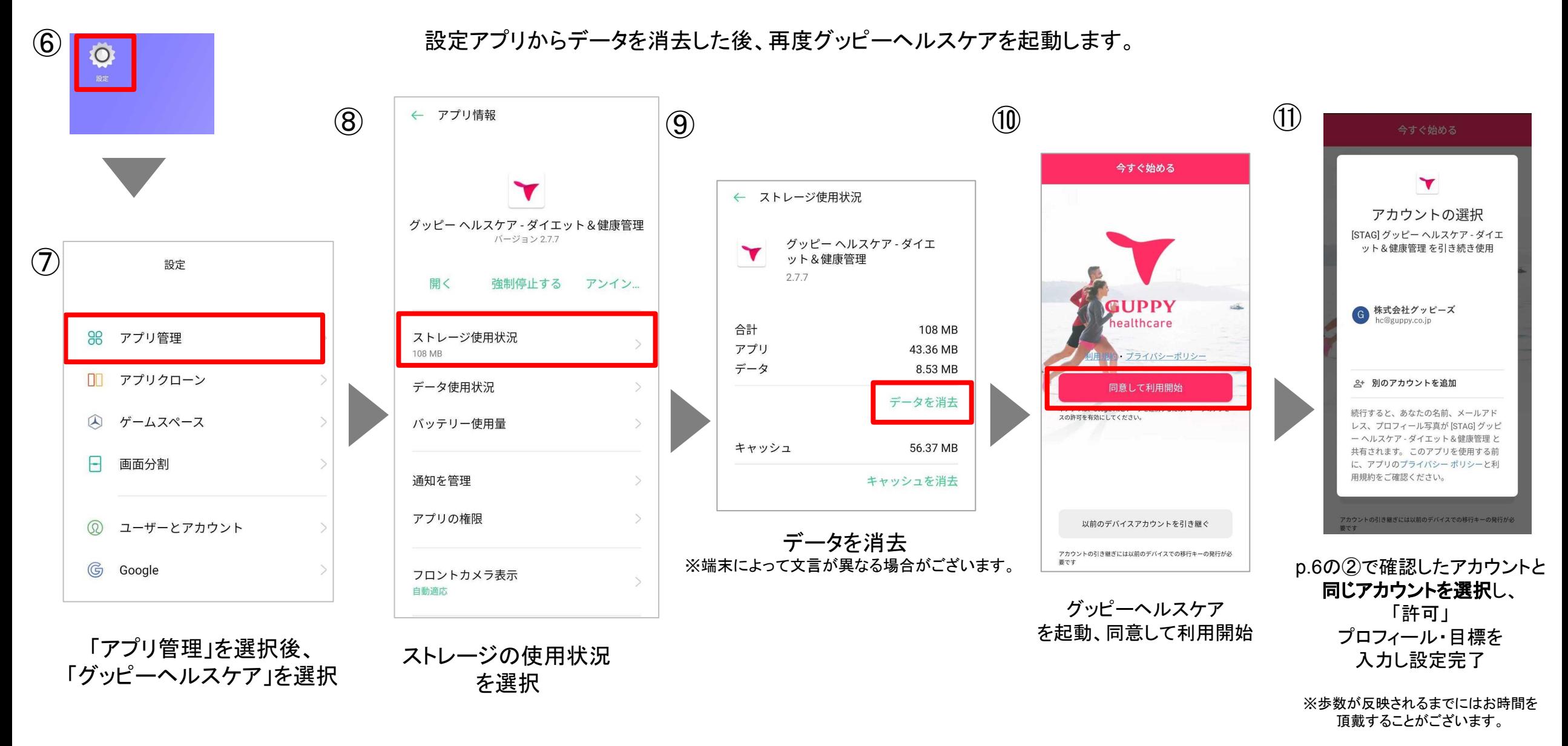

## 3-4 **Google Fit**の歩数がグッピーヘルスケアに反映されていない場合

p.8の操作後にこれまでのデータが消えてしまった場合、 p.8の手順を再度行い、 p.7で入手したアカウント移行キーを入力することで復元できます。

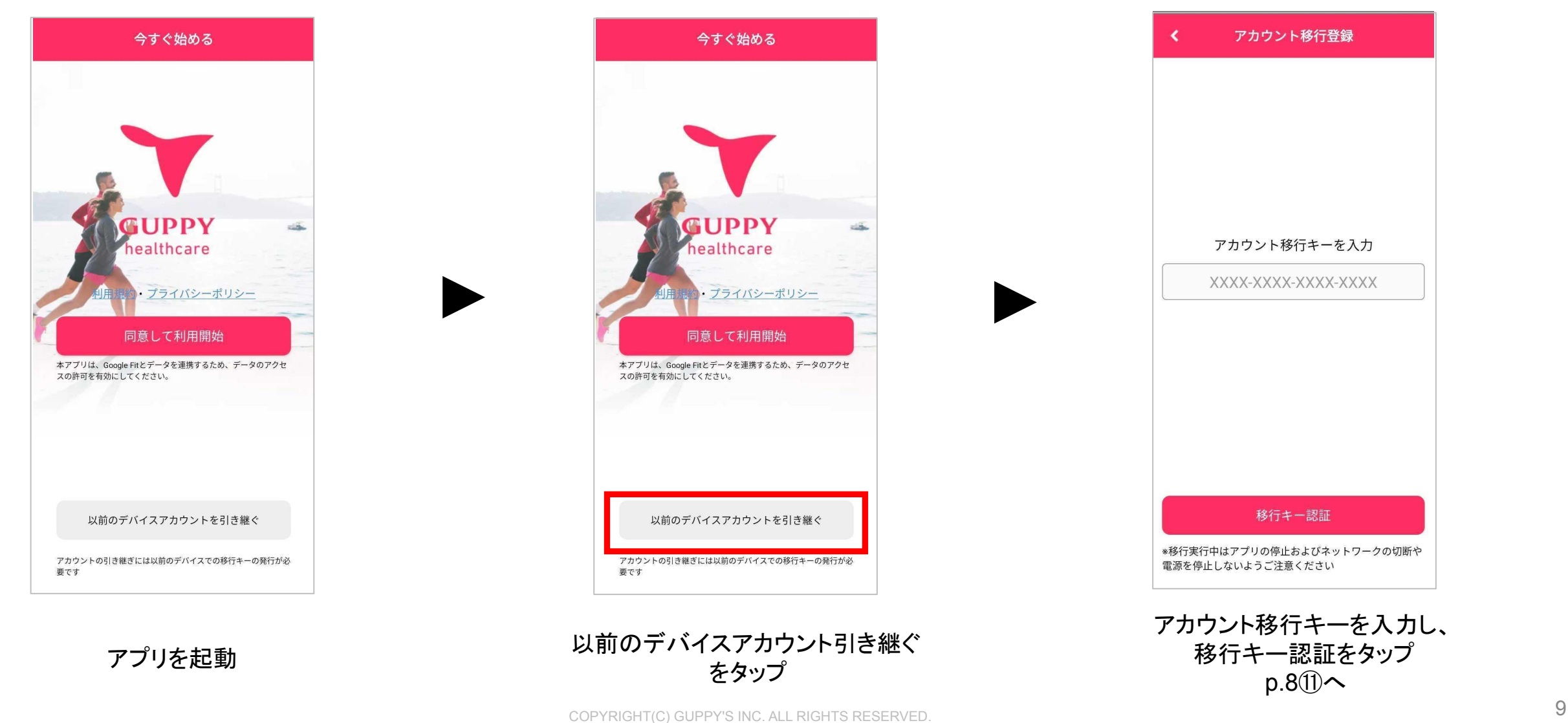

# 4 **Google Fit**のアカウントが選択出来ない場合

アカウントの選択が出来ない場合は文字のサイズを確認ください。

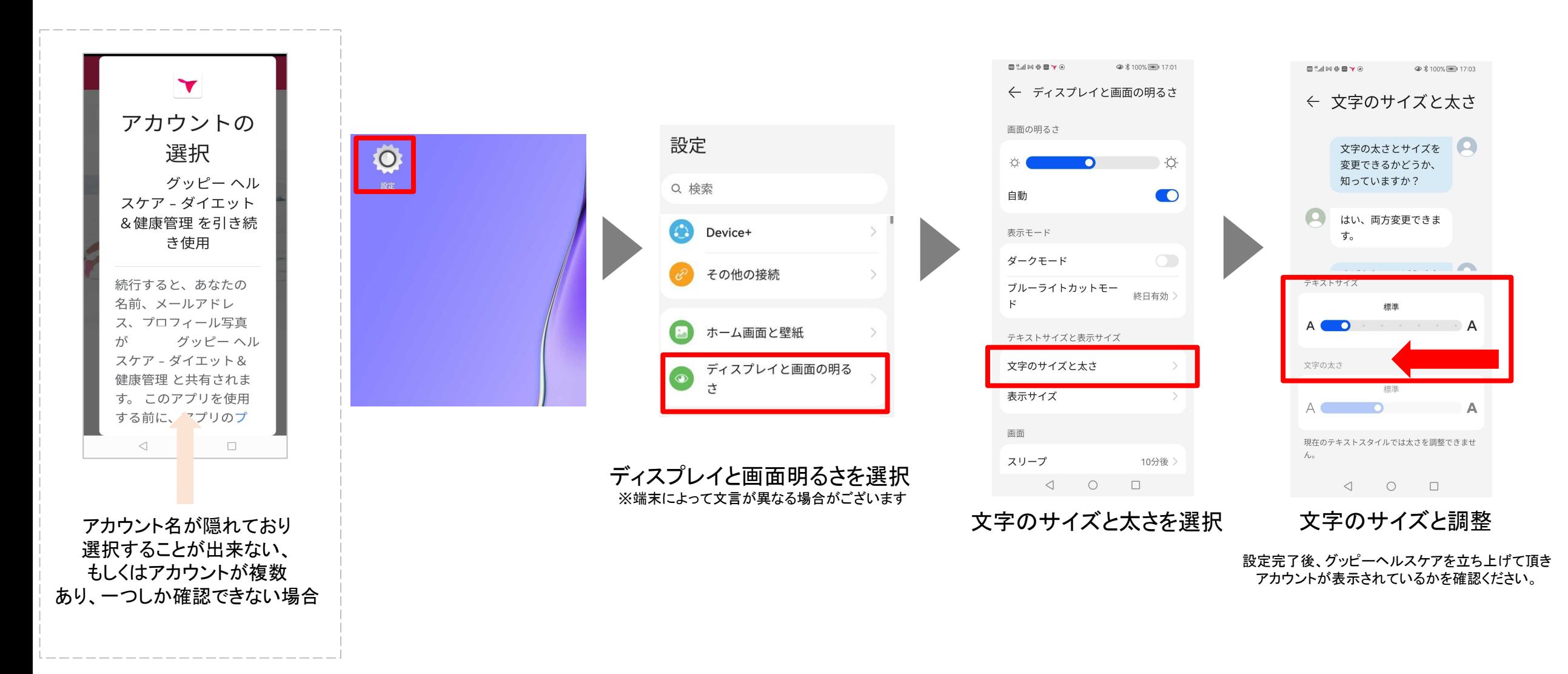